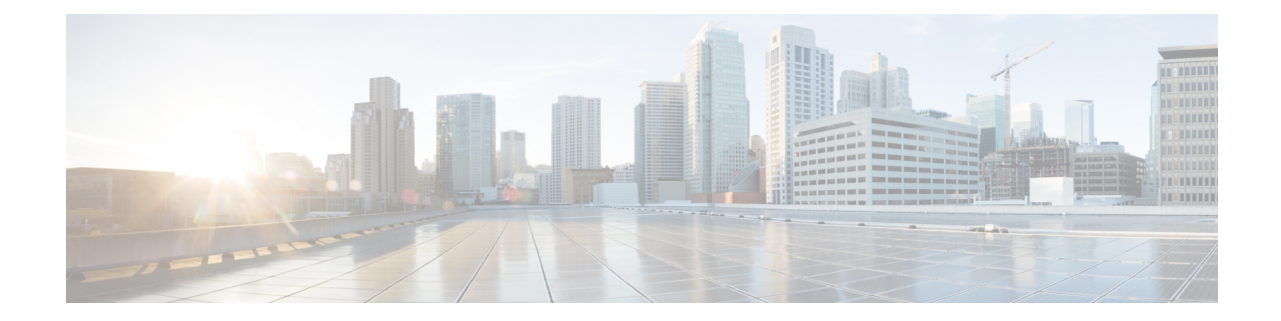

# データベース テーブル

この章では、IMandPresenceServiceノードをサポートするために、スキーマで作成される外部 データベースのテーブルについて説明します。

(注)

IMandPresenceServiceは、デフォルトで外部データベースに27個のテーブルを生成しますが、 ここでは、このモジュールで説明されるテーブルのみを使用します。

 $\label{eq:1} \bigotimes_{\mathbb{Z}}\mathbb{Z}_{\mathbb{Z}}$ 

外部データベースのデータを変更する必要がある場合は、変更後に Cisco XCP Text Conference Manager サービスを再起動してください。 (注)

- AFT LOG テーブル (1 ページ)
- [TC\\_ROOMS](#page-3-0) テーブル (4 ページ)
- [TC\\_USERS](#page-5-0) テーブル (6 ページ)
- [TC\\_MESSAGES](#page-6-0) テーブル (7 ページ)
- [TC\\_TIMELOG](#page-7-0) テーブル (8 ページ)
- [TC\\_MSGARCHIVE](#page-8-0) テーブル (9 ページ)
- JM [テーブル](#page-10-0) (11 ページ)

## <span id="page-0-0"></span>**AFT\_LOG** テーブル

AFT\_LOG テーブルには、Cisco Unified Communications Manager IM and Presence Serviceのマネー ジド ファイル転送機能の使用中に発生したファイル転送に関する情報が格納されます。

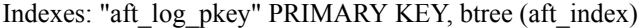

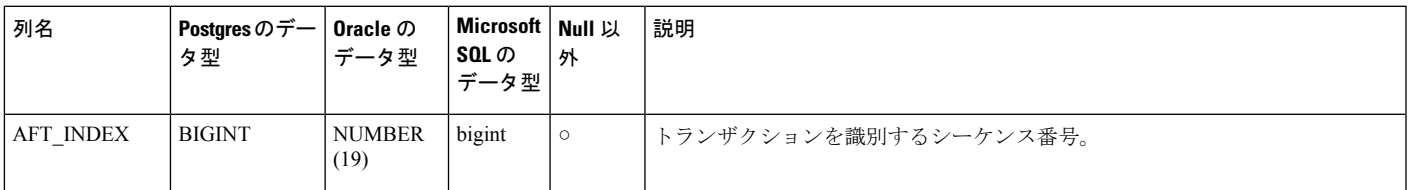

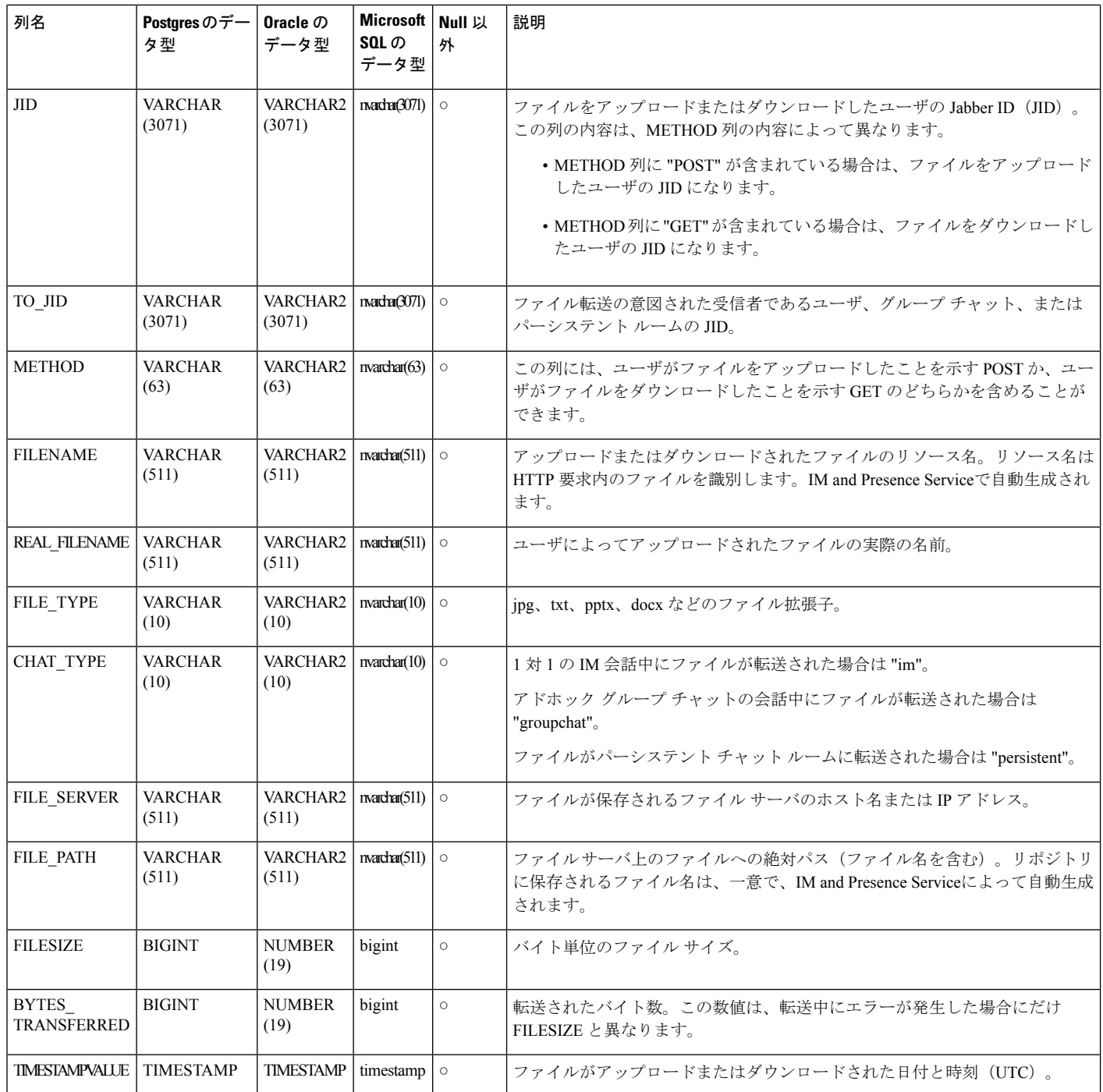

### **AFT\_LOG** テーブルのサンプル **SQL** クエリ

ここでは、特定の情報を抽出するために AFT\_LOG テーブルで実行可能なサンプル SQL クエ リを紹介します。

### すべてのアップロードされたファイル

次のSQLクエリは、マネージドファイル転送機能を使用してアップロードされたすべてのファ イルと画面キャプチャのレコードを返します。

SELECT *file\_path*

FROM *aft\_log*

WHERE *method* = **'Post'**;

#### 特定の受信者にアップロードされたすべてのファイル

次の SQL クエリは、マネージド ファイル転送機能を使用して、ユーザ <userid> にアップロー ドされたすべてのファイルと画面キャプチャのレコードを返します。

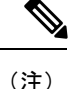

ダウンロードされたファイルと画面キャプチャのレコードには *to\_jid* フィールドにデータが含 まれていません。

SELECT *file\_path*

FROM *aft\_log*

WHERE *to*  $jid$  = **'<userid>@<domain>'**;

### 特定の送信者によってアップロードされたすべてのファイル

次の SQL クエリは、ユーザ <userid> がマネージド ファイル転送機能を使用してアップロード したすべてのファイルと画面キャプチャのレコードを返します。

SELECT *file\_path*

FROM *aft\_log*

WHERE *jid* LIKE **'<userid>@<domain>%'** AND *method* = **'Post'**;

#### 特定のユーザによってダウンロードされたすべてのファイル

次の SQL クエリは、ユーザ <userid> がマネージド ファイル転送機能を使用してダウンロード したすべてのファイルと画面キャプチャのレコードを返します。

SELECT *file\_path*

FROM *aft\_log*

WHERE *jid* LIKE **'<userid>@<domain>%'** AND *method* = **'Get'**;

### **IM** 会話中にアップロードまたはダウンロードされたすべてのファイル

次の SQL クエリは、マネージド ファイル転送機能を使用した IM 会話でアップロードまたは ダウンロードされたすべてのファイルと画面キャプチャのレコードを返します。

SELECT *file\_path*

FROM *aft\_log* WHERE *chat\_type* = **'im'**;

### 特定の時間の経過後に特定のユーザによってアップロードされたすべてのファイル

次の SQL クエリは、特定の時間の経過後にユーザ <userid> がマネージド ファイル転送機能を 使用してアップロードしたすべてのファイルと画面キャプチャのレコードを返します。

SELECT *file\_path*

FROM *aft\_log*

WHERE *jid* LIKE **'<userid>@<domain>%'** AND *method* = **'Post'** AND *timestampvalue* > **'2014-12-18 11:58:39'**;

### **AFT\_LOG** テーブルの **SQL** クエリの出力例

これらのクエリのいずれかからの出力は次のようになります。

/opt/mftFileStore/node\_1/files/im/20140811/15/file\_name1

/opt/mftFileStore/node\_1/files/im/20140811/15/file\_name2

/opt/mftFileStore/node\_1/files/im/20140811/15/file\_name3

/opt/mftFileStore/node\_1/files/im/20140811/15/file\_name4

...

/opt/mftFileStore/node\_1/files/im/20140811/15/file\_name99 /opt/mftFileStore/node\_1/files/im/20140811/15/file\_name100

#### 外部ファイル サーバをクリーン アップするための出力の使用

この出力と**rm**コマンドを使用して、外部ファイルサーバから不要なファイルを削除すること ができます。たとえば、外部ファイル サーバ上で次のコマンドを実行できます。

**rm** /opt/mftFileStore/node\_1/files/im/20140811/15/file\_name1

**rm** /opt/mftFileStore/node\_1/files/im/20140811/15/file\_name2

**rm** /opt/mftFileStore/node\_1/files/im/20140811/15/file\_name3

その他

### <span id="page-3-0"></span>**TC\_ROOMS** テーブル

TC ROOMS テーブルには、グループ チャット ルームの情報が含まれます。

Ι

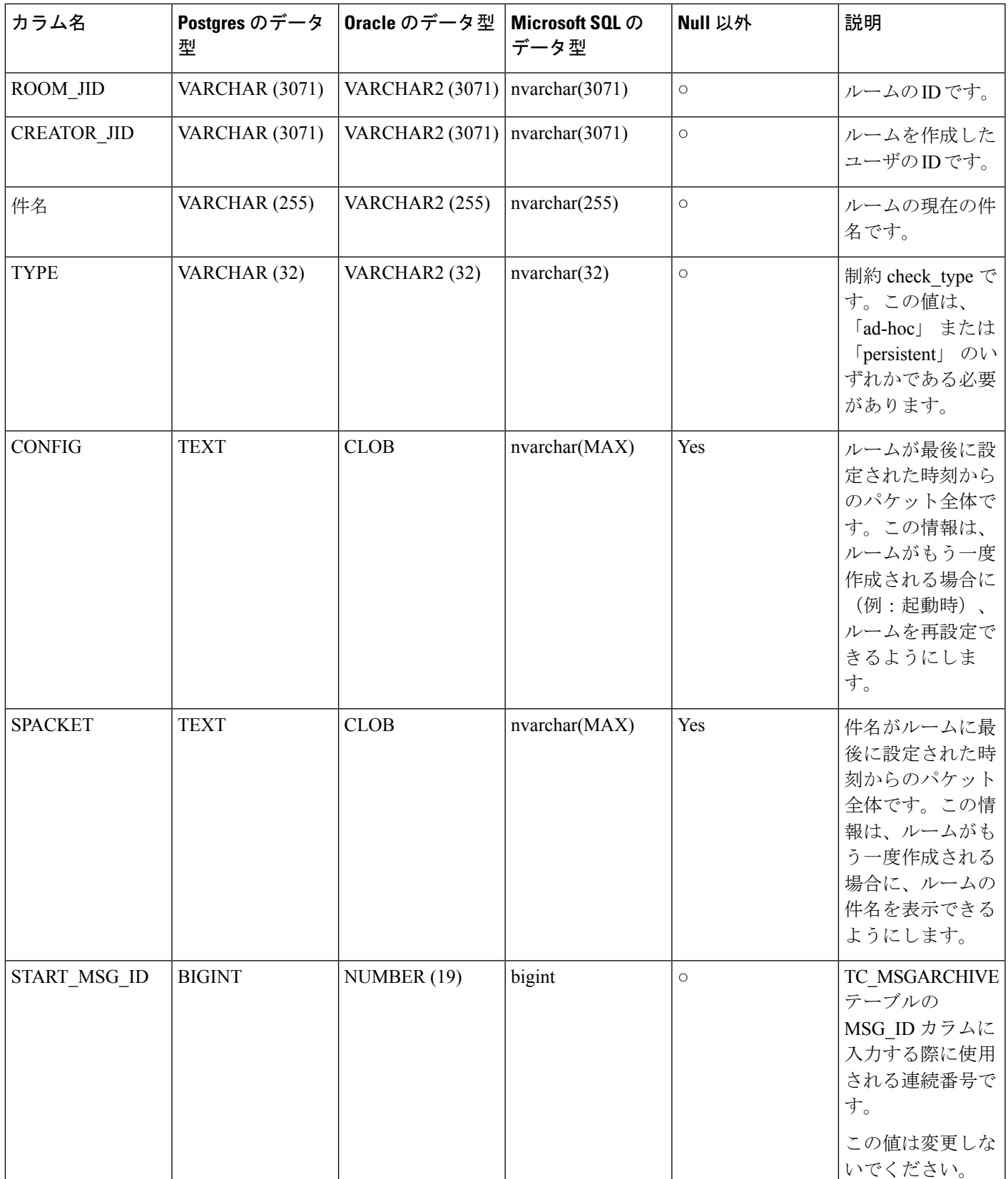

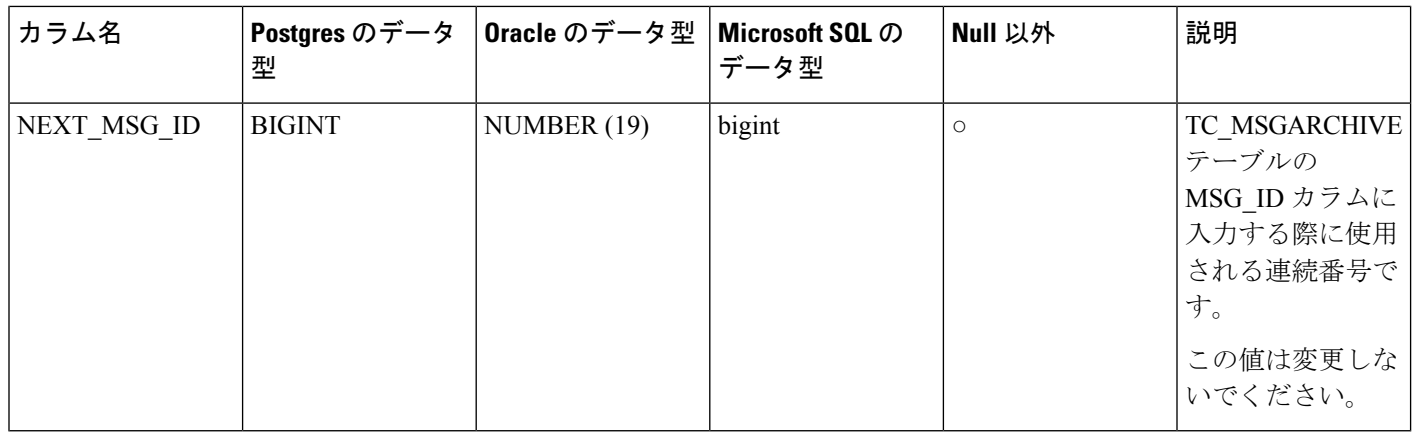

# <span id="page-5-0"></span>**TC\_USERS** テーブル

TC USERS テーブルには、役割や所属、代替名などの、グループ チャット ルームのユーザに 関連付けられているデータが含まれます。

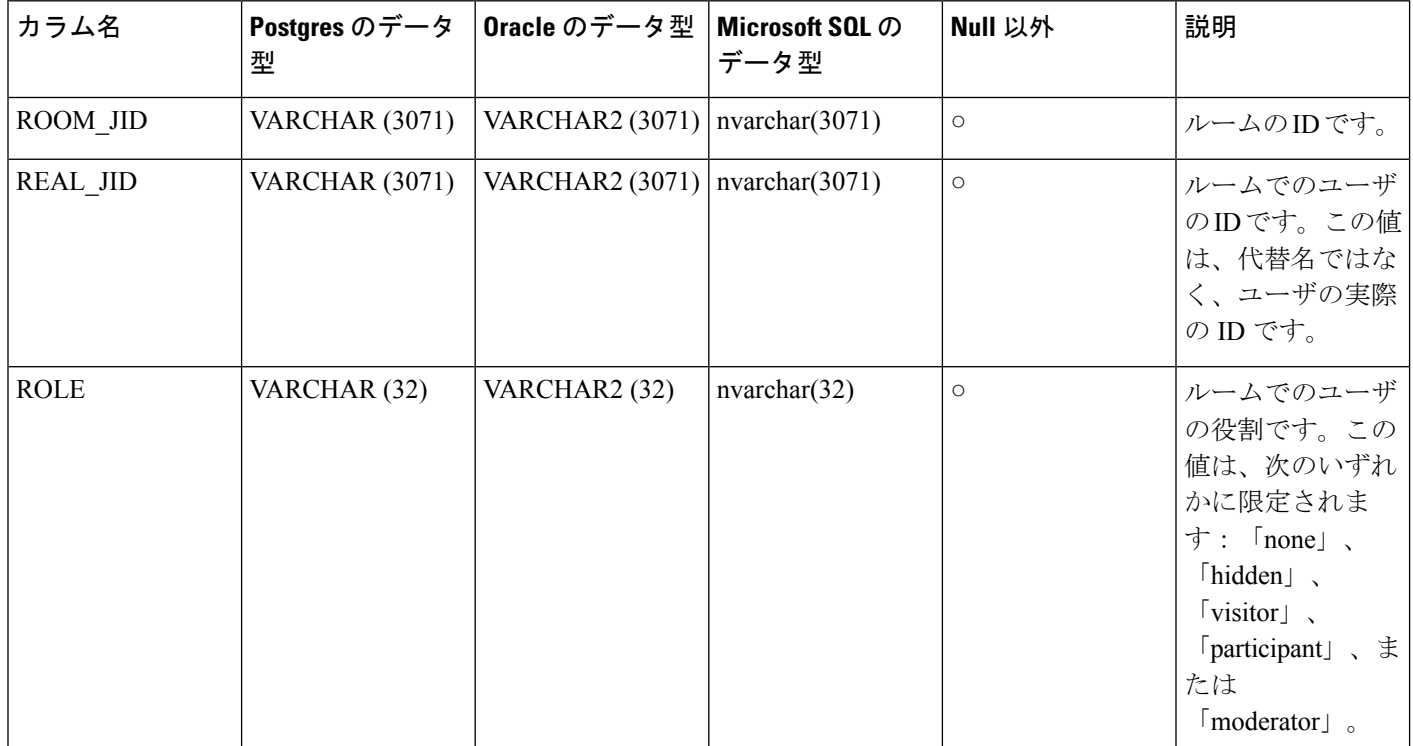

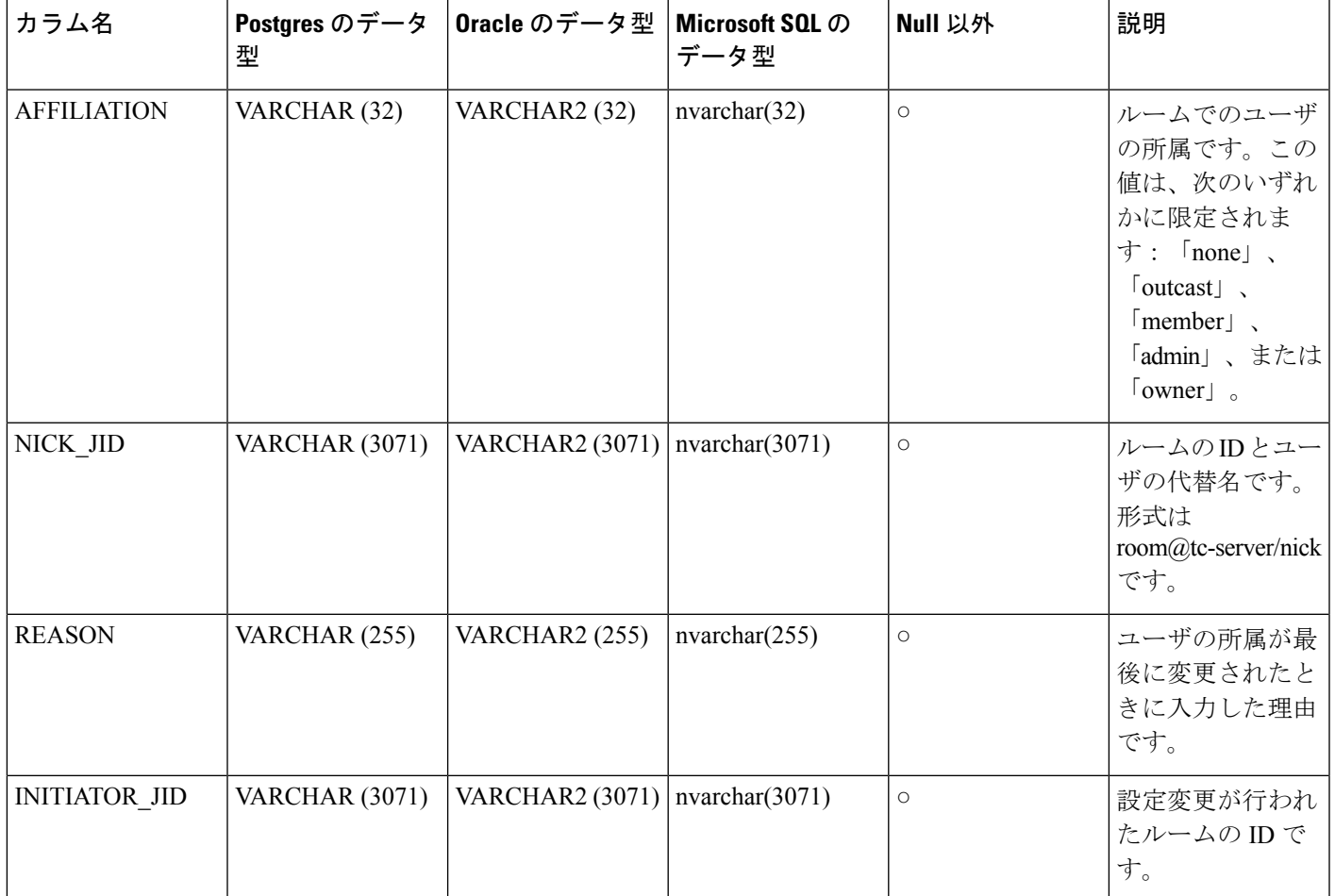

# <span id="page-6-0"></span>**TC\_MESSAGES** テーブル

TC\_MESSAGES テーブルには、グループ チャット ルームで送信されるメッセージが含まれま す。

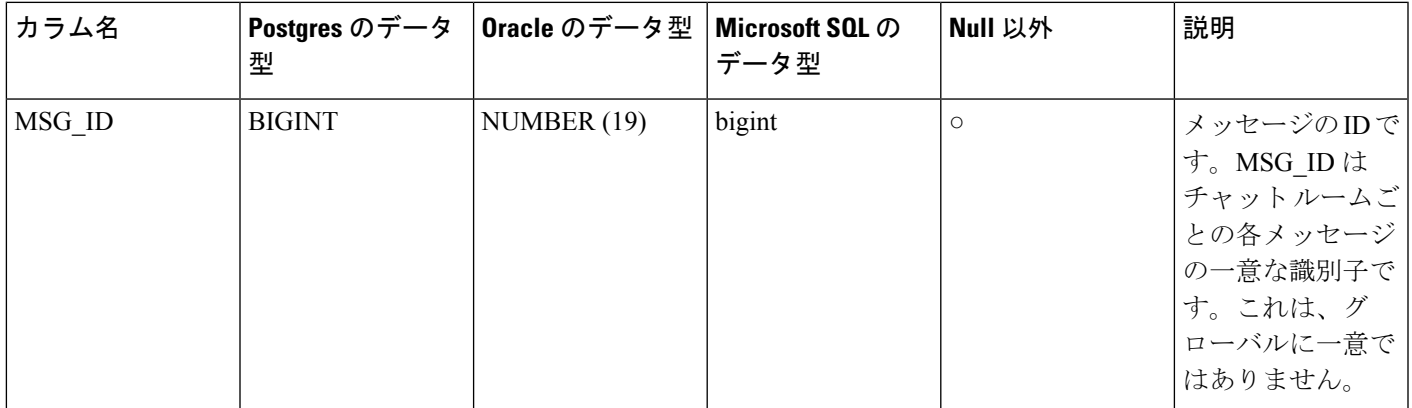

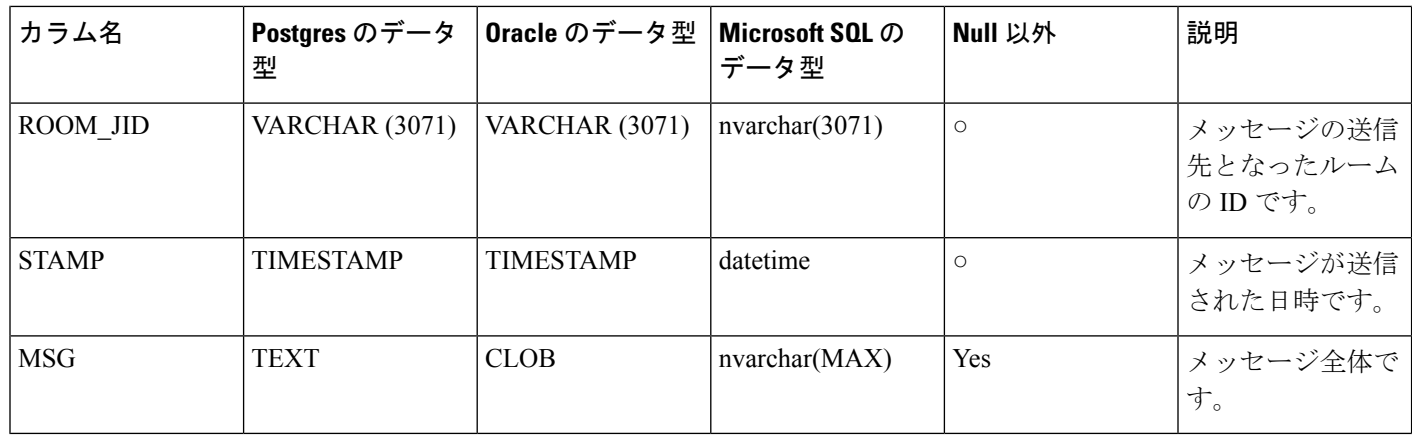

# <span id="page-7-0"></span>**TC\_TIMELOG** テーブル

TC TIMELOGテーブルには、ユーザが特定のグループチャットルームに入退室した時刻が含 まれます。グループチャットの会話をもう一度作成したり、会話を表示したユーザを確定する ために、このテーブルはその他の TC テーブルと併用される場合があります。

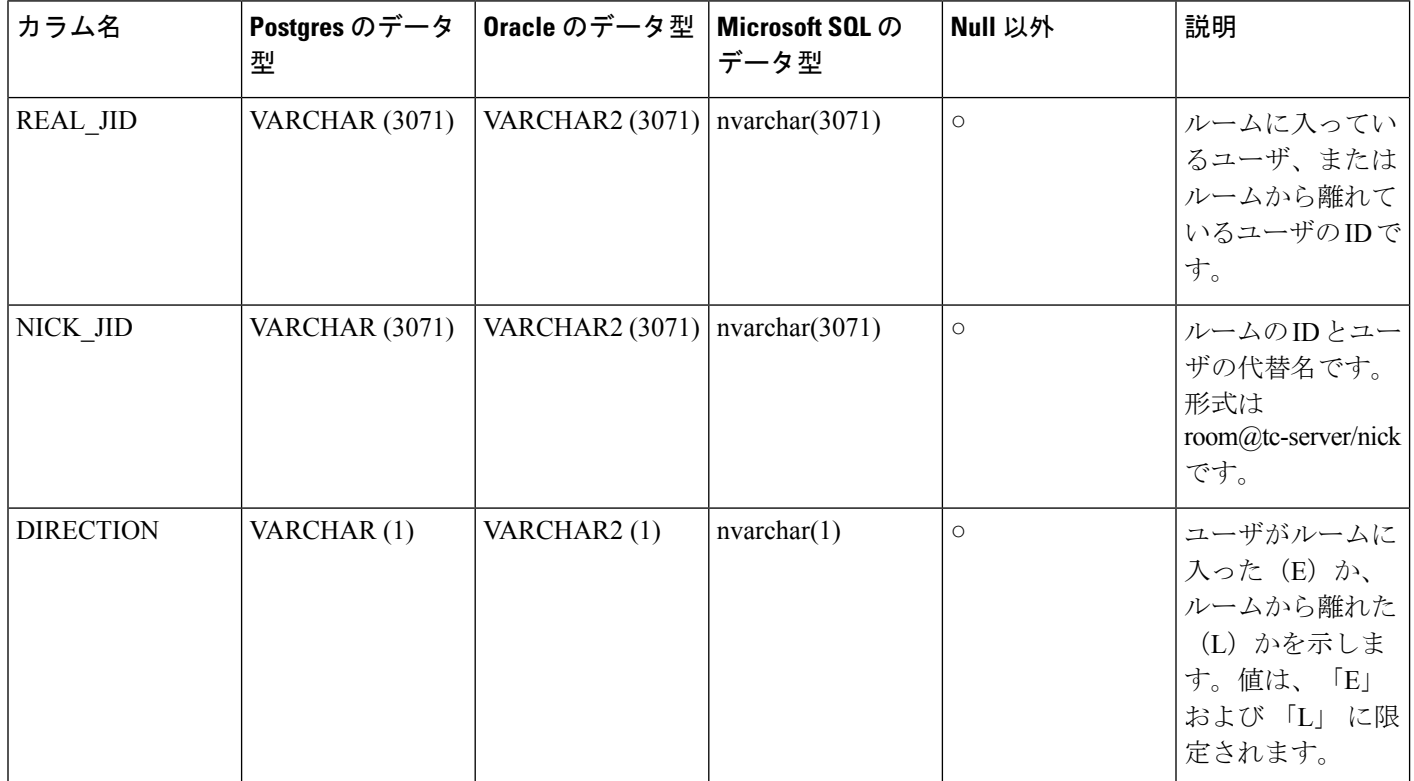

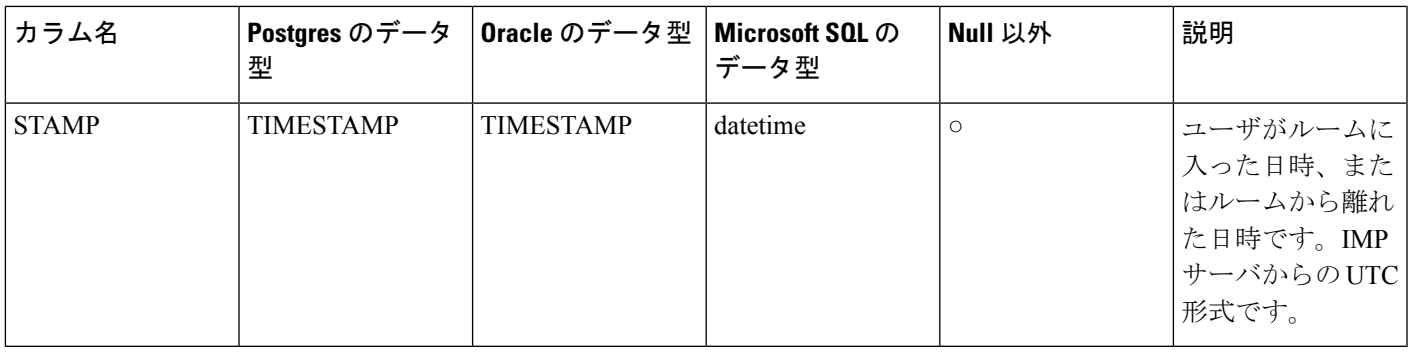

### <span id="page-8-0"></span>**TC\_MSGARCHIVE** テーブル

TC\_MSGARCHIVEテーブルには、グループチャットルームのメッセージと関連情報が保管さ れます。

### 

(注)

IM and Presence Service でグループ チャットをオンにすると、すべてのメッセージがこのテー ブルにアーカイブされます。**Cisco Unified CM IM and Presence Administration** のユーザ イン ターフェイスで、[Archive all room messages(すべてのルーム メッセージをアーカイブする)] オプションを選択します。**[Messaging**(メッセージング)**]** > **[Conferencing and Persistent Chat** (会議と永続的なチャット)**]**を選択します。グループチャット機能については、『*Configuration and Administration of IM and Presence Service on Cisco Unified Communications Manager*』を参照し てください。

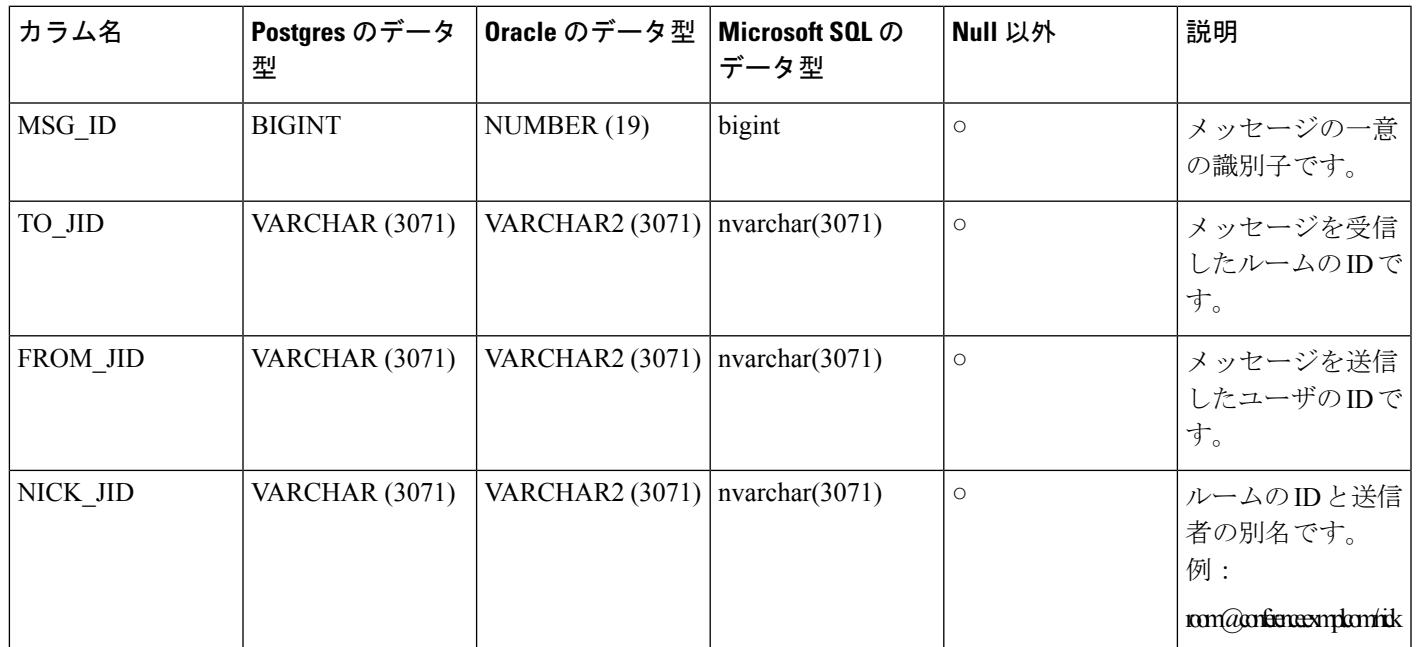

I

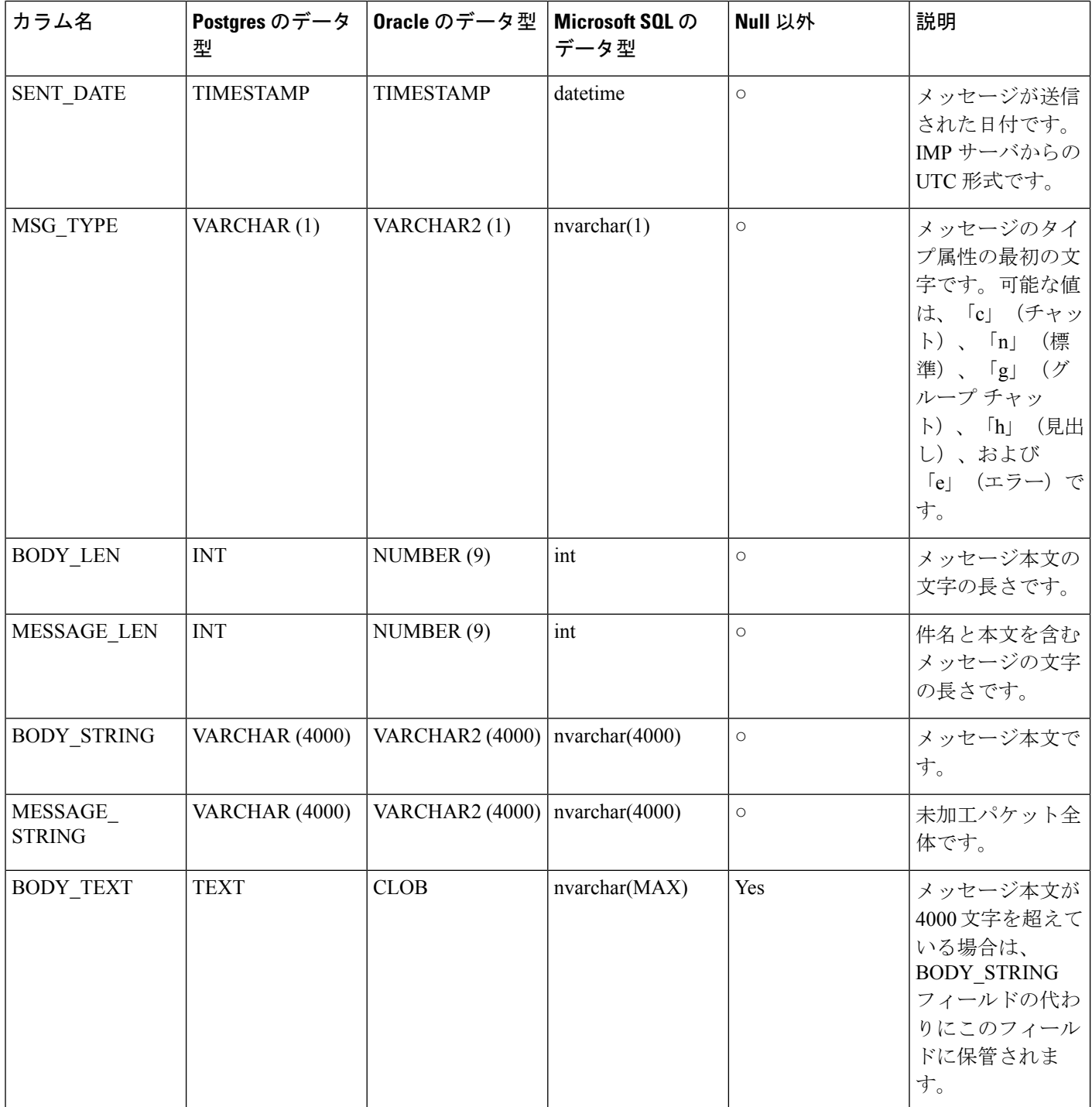

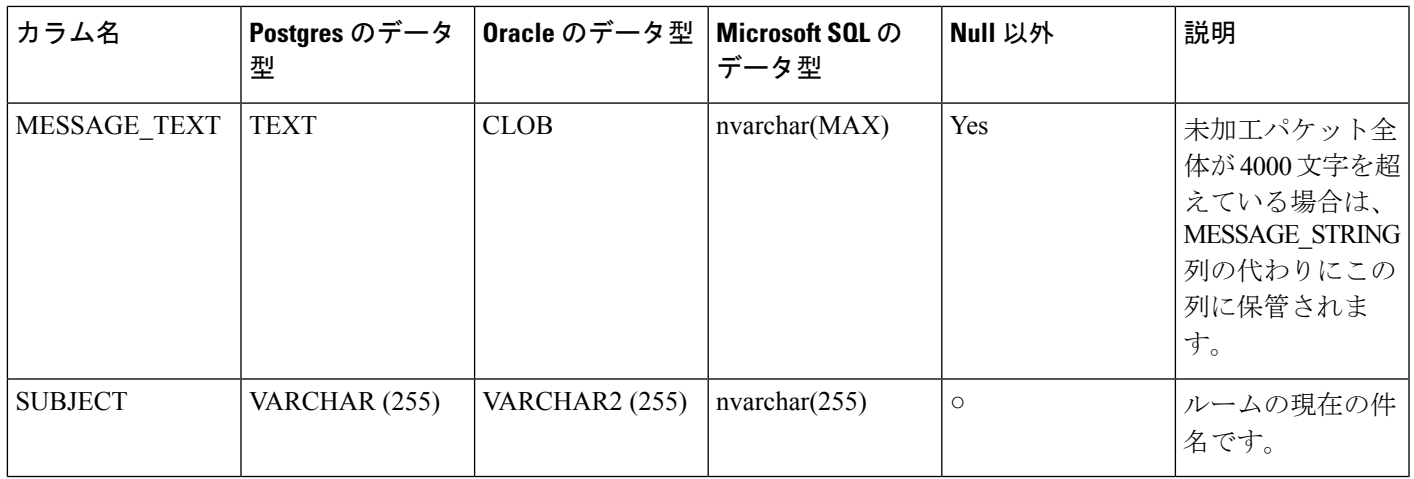

# <span id="page-10-0"></span>**JM** テーブル

Ι

JMテーブルには、メッセージアーカイバコンポーネントの会話と関連情報が保存されます。 メッセージ アーカイバ コンポーネントは、IM and Presence Service上でネイティブなコンプラ イアンス機能を提供します。

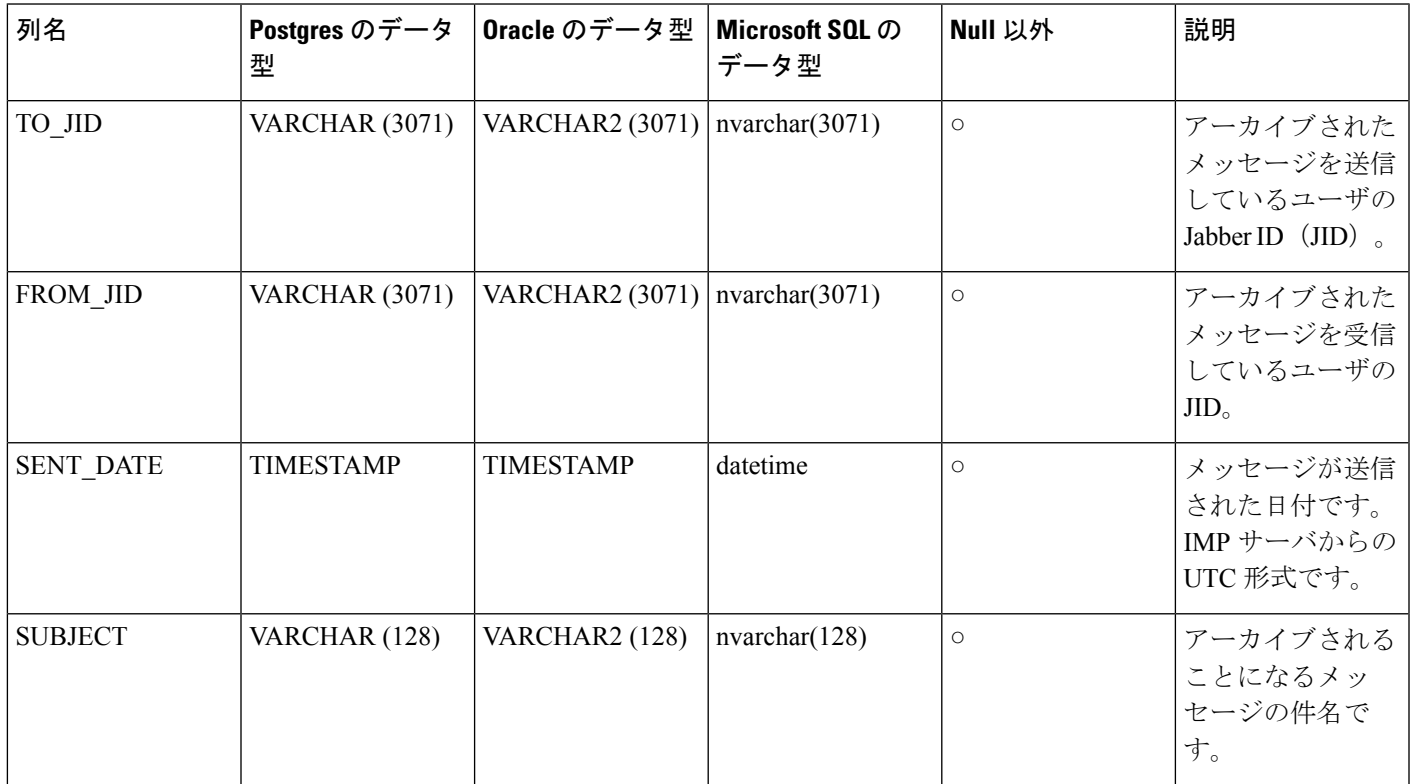

 $\mathbf I$ 

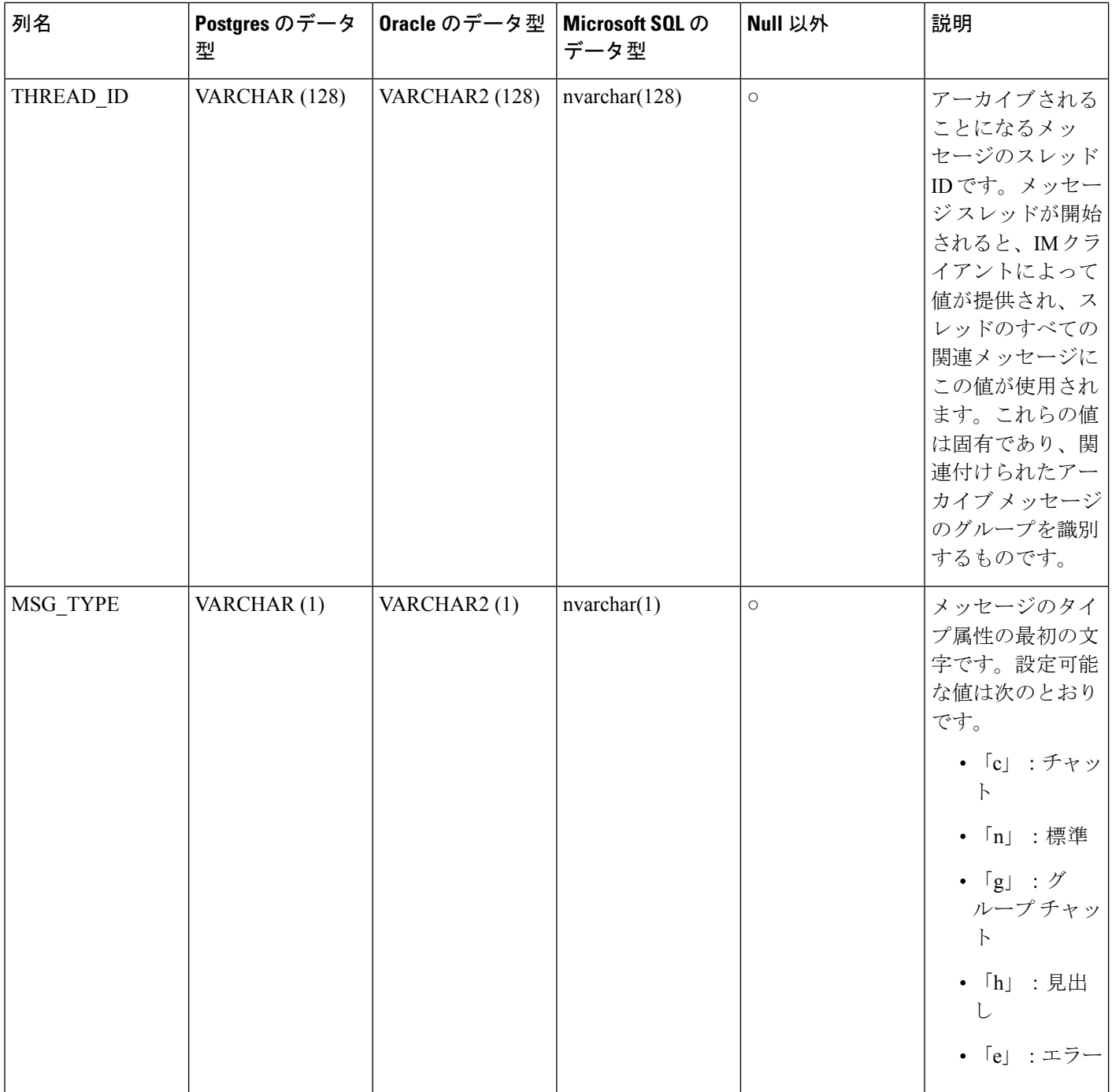

 $\mathbf I$ 

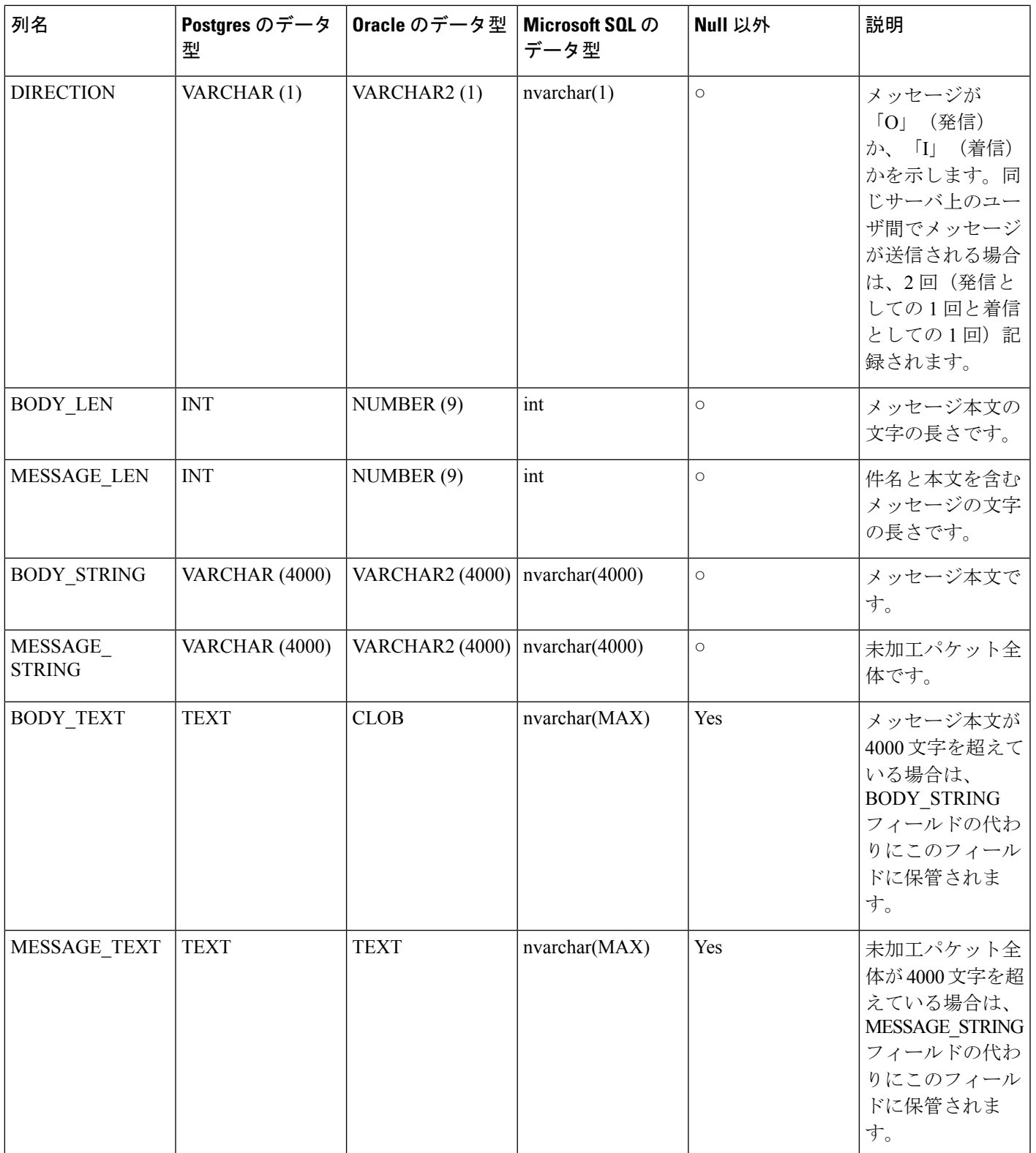

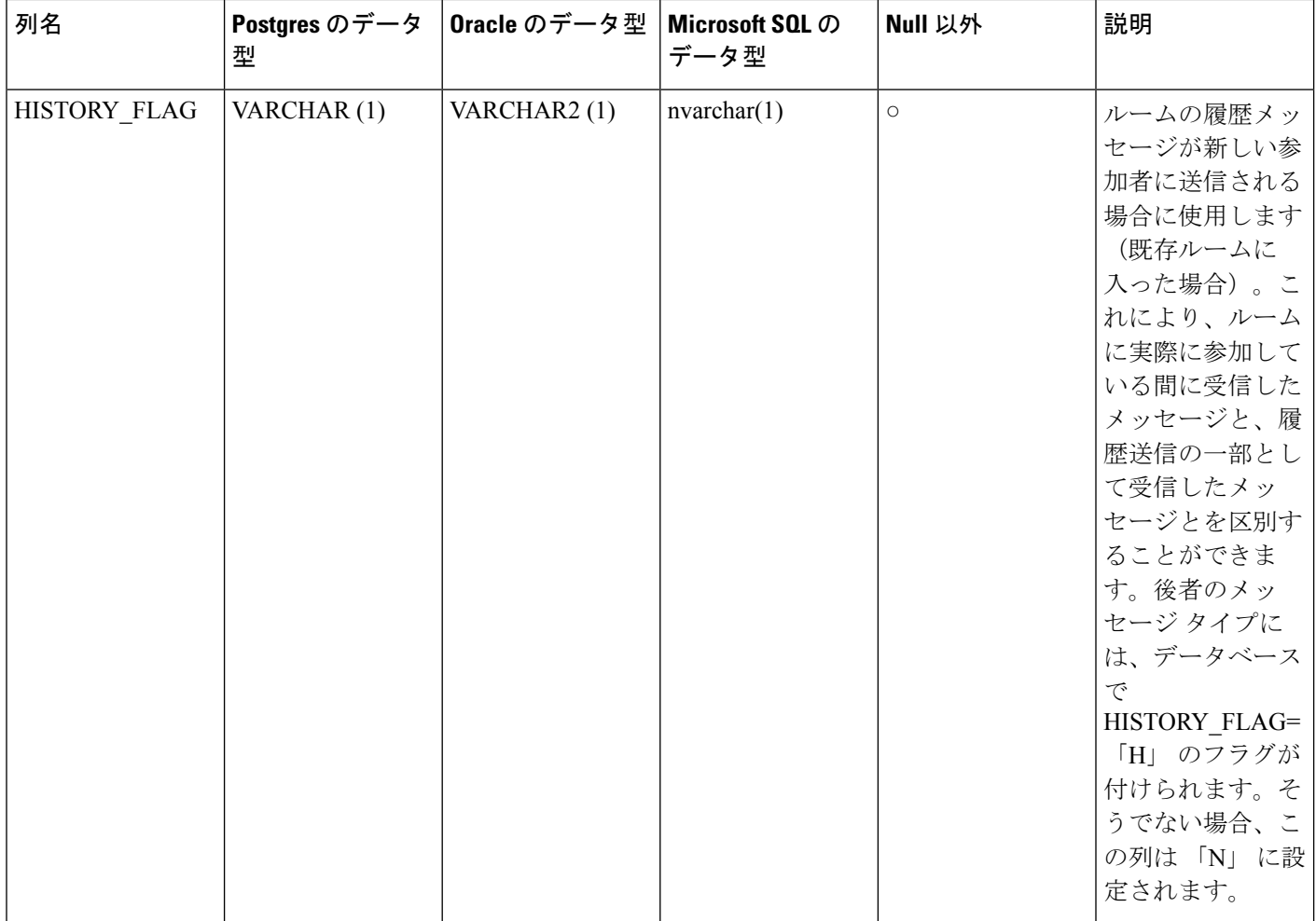

### **JM** テーブルへのサンプル **SQL** クエリ

この項では、特定の情報を抽出するための、JM テーブルで実行できるサンプル SQL クエリを 紹介します。次のクエリは、テーブルからすべての列を選択しますが、SQLクエリにどの情報 を含めるかについて、さらに選択することができます。

### 特定のユーザによって送信されたすべてのインスタント メッセージ

次の SQL クエリは、特定のユーザによって送信されたすべてのインスタント メッセージを返 します。

SELECT to\_jid, sent\_date, subject, thread\_id, msg\_type, direction, body\_len, message\_len,

```
body_string, message_string, body_text, message_text, history_flag
```
FROM jm

WHERE from jid like 'bob@cisco.com%';

#### 特定のユーザが受信するすべてのインスタント メッセージ

以下の SQL クエリは特定のユーザが受信するすべてのインスタント メッセージを返します。 SELECT from jid, sent date, subject, thread id, msg type, direction, body len, message len, body string, message string, body text, message text, history flag FROM jm

WHERE to jid like 'bob@cisco.com%';

### 特定のワードを含むすべてのインスタント メッセージ

次の SQL クエリは、特定のワードを含むすべてのインスタント メッセージを返します。 SELECT to\_jid, from\_jid, sent\_date, subject, thread\_id, msg\_type, direction, body\_len, message len, body string, message string, body text, message text, history flag FROM jm WHERE LOWER(body string) like LOWER('%hello%');

### 特定の日付以降のすべてのインスタント メッセージの会話とチャット ルーム

次の SOL クエリは、特定の日付以降のすべてのインスタント メッセージの会話とチャット ルームを返します。 SELECT to jid, from jid, sent date, subject, thread id, msg type, direction, body len, message\_len, body\_string, message\_string, body\_text, message\_text, history\_flag FROM jm WHERE CAST(sent date AS Character(32)) like '2011-01-31%';